## 國三未升學追蹤操作說明

學校端填報問卷說明

 1.於通報網首頁->問卷調查->國中畢業未升學追蹤調查頁面進入填報。 ※該頁面點選[問卷]提供問卷電子檔下載功能。

於頁面右下方點選[下載網路操作說明], 提供問卷填報操作說明。

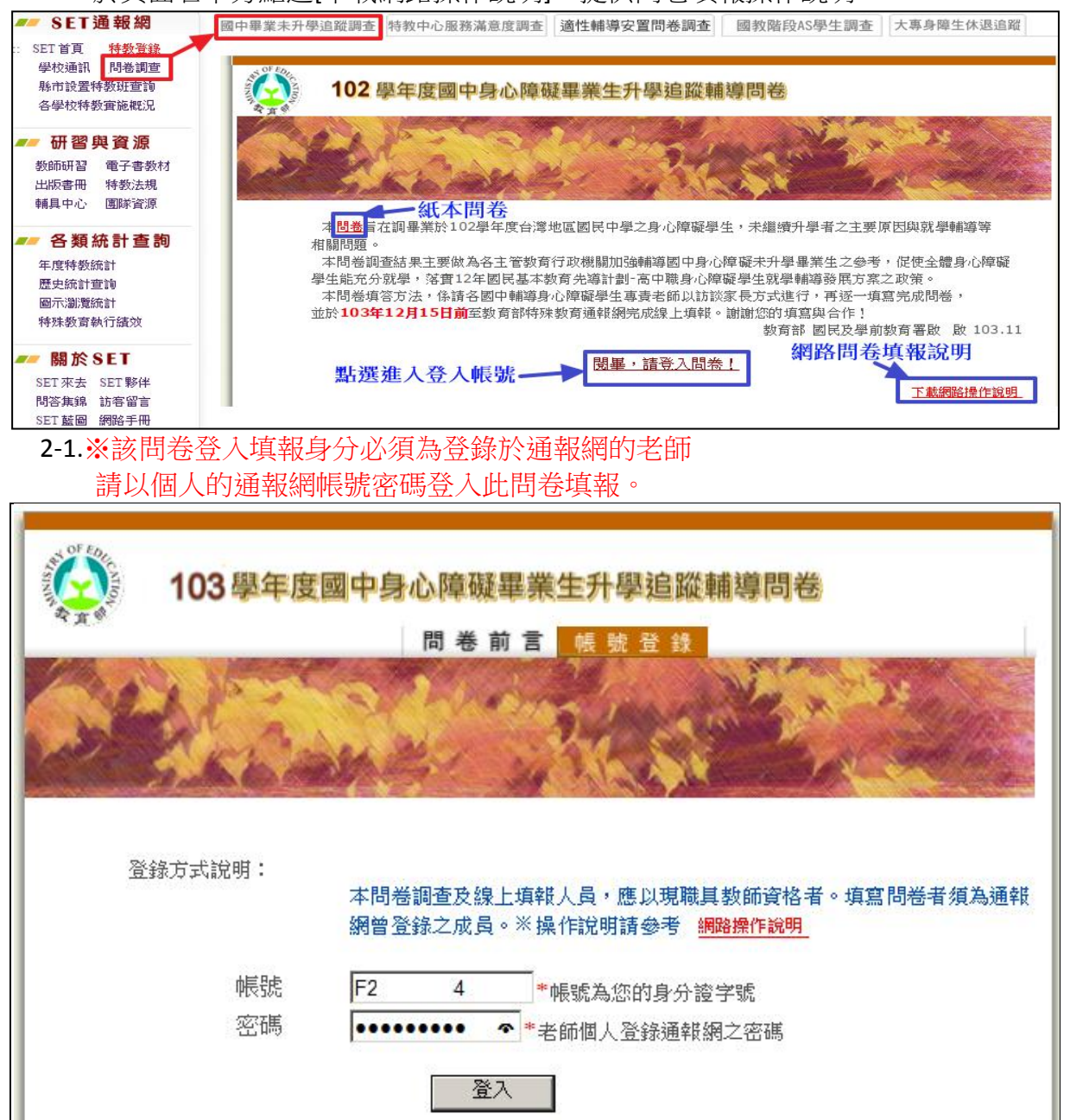

2-2 請輸入填問卷者基本資料,如下圖:

 $\Gamma$ 

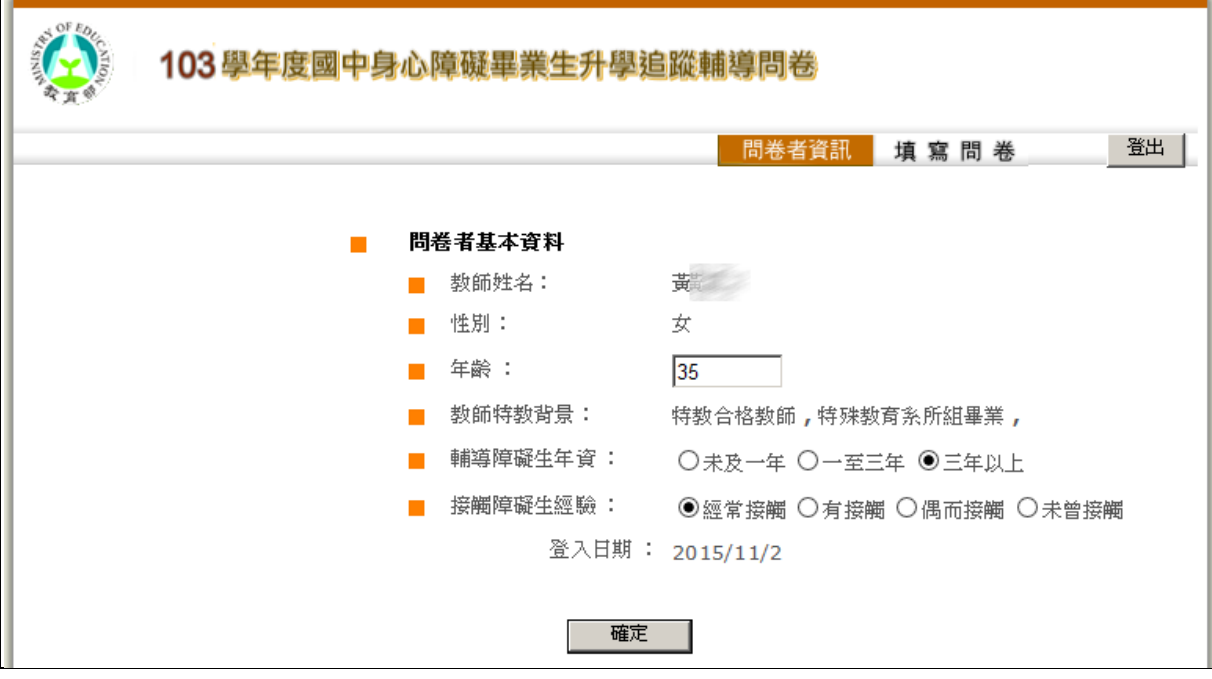

2-3.請選擇欲填寫之學生(如果貴校有多位學生未升學,請輔導老師(或國中未升學追蹤 訪員)依所追蹤之學生填寫。

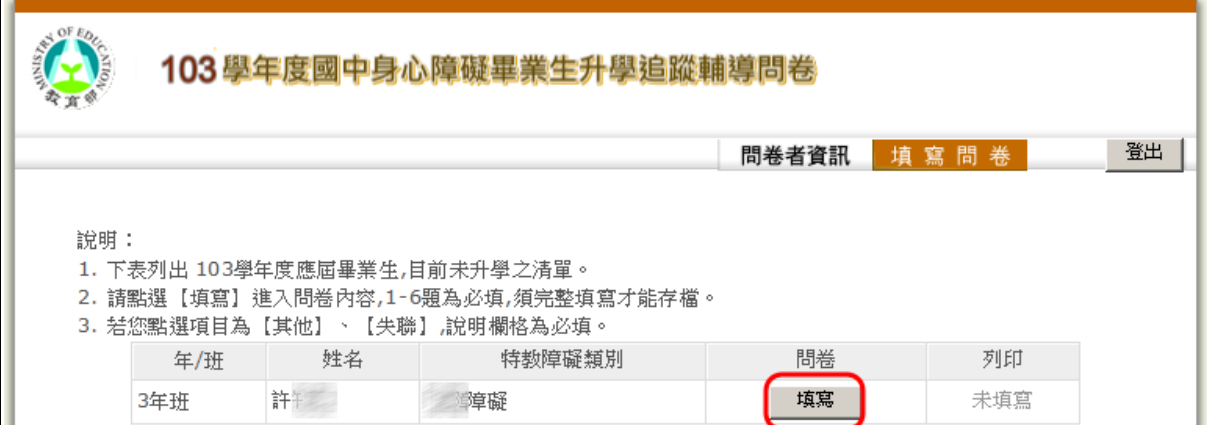